# Setting up Zulip and basic functions

The Zulip instance of the course can be found at: https://studios.zulip.cs.aalto.fi/

# Logging in

Upon accessing the site, click Aalto Login:

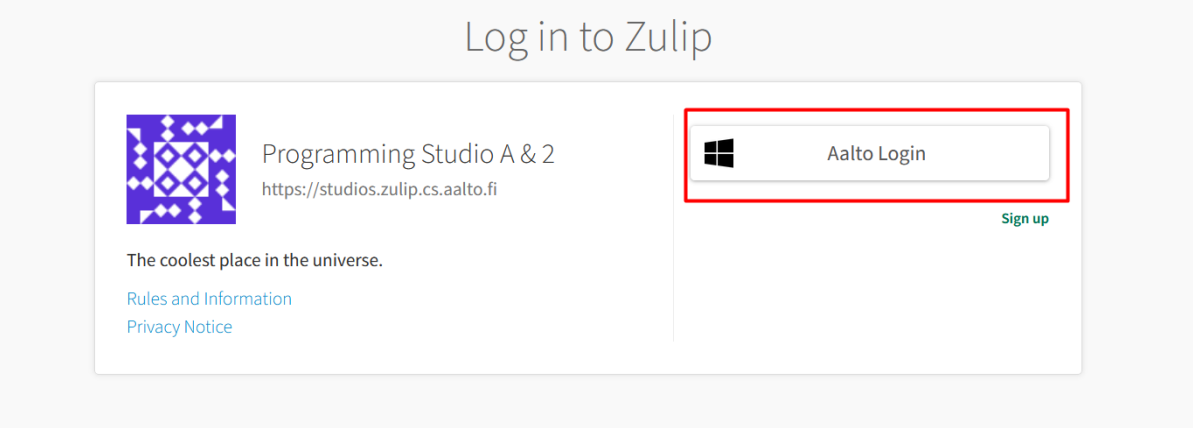

You will be taken to Microsoft sign in site. Here, type in your aalto email (firstname.lastname@aalto.fi). You will then be redirected to Aalto's University sign-in page. Now just sign in with your Aalto credentials and your Zulip account is all set.

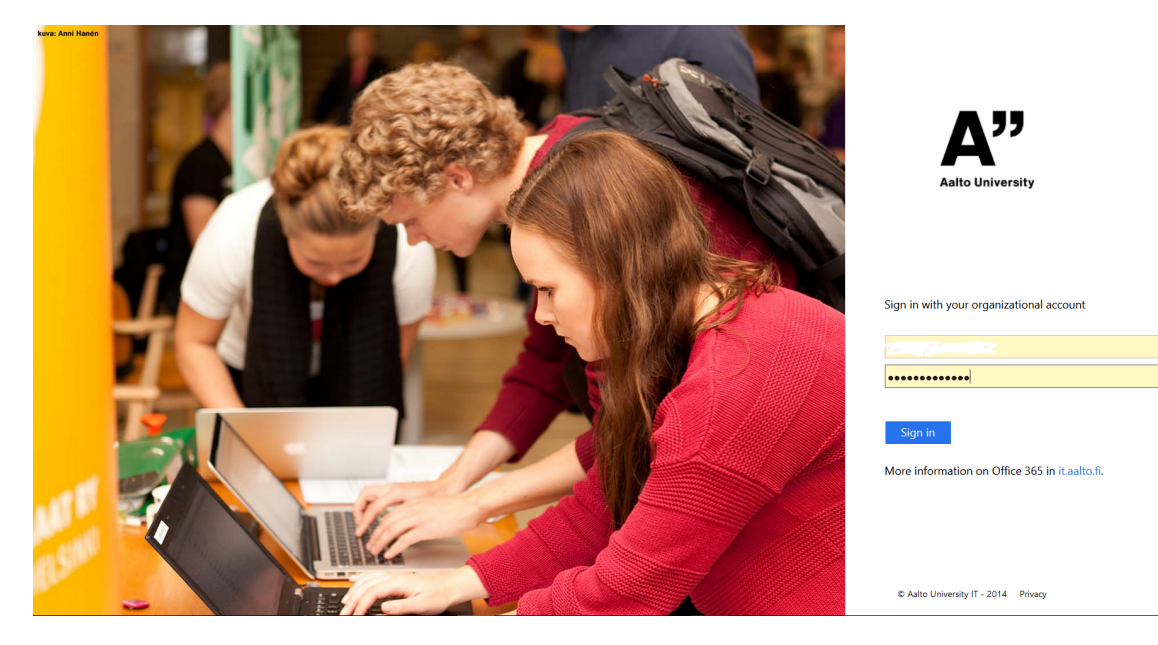

#### Streams on course and navigation

After you have logged into Zulip, you can find the Streams on the left:

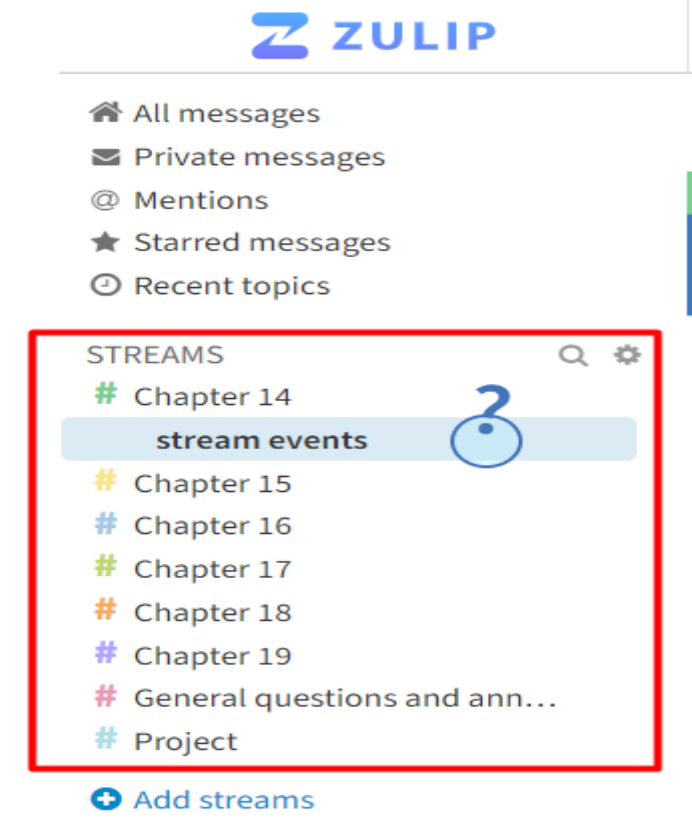

Streams are where discussions (questions, answers, etc…) happen. Each stream is dedicated for questions related to the corresponding topic. Discussions for chapter 14 should be posted in stream "Chapter 14", and so on….

Questions can be posted by clicking any stream, then click "New topic" and write in the message box:

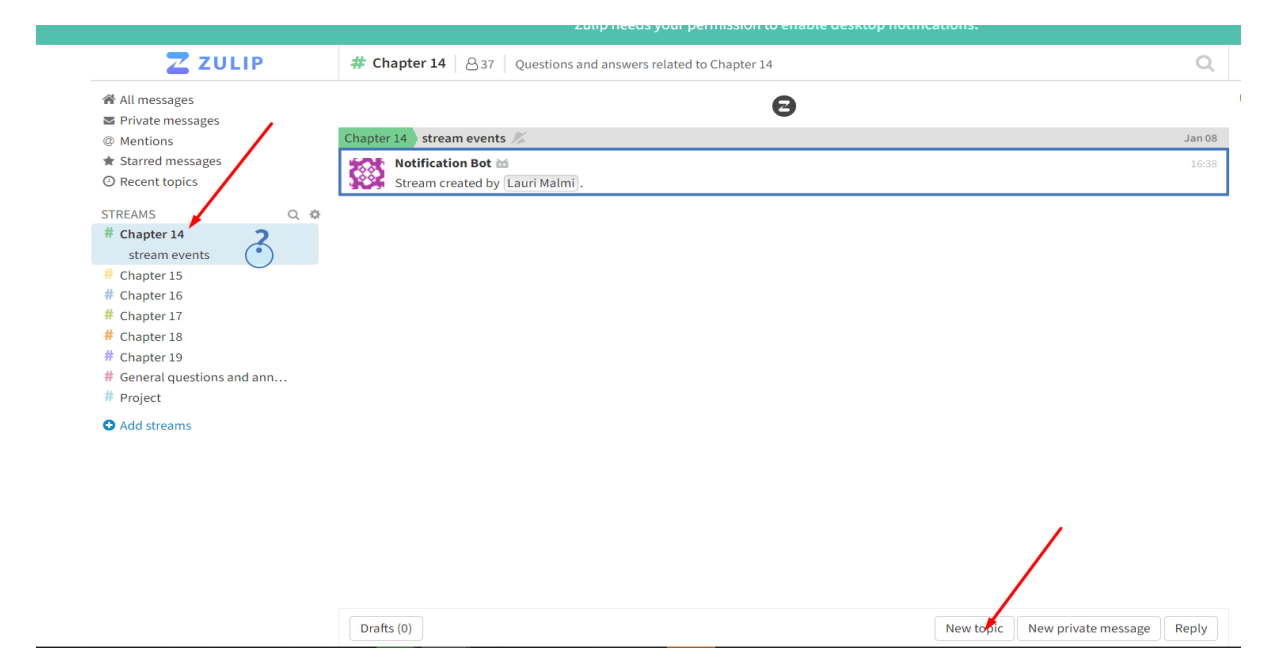

## Presenting questions and finding assistants' answers

Your questions can be written in either English or Finnish. However, the majority of the teaching assistants are non-Finnish speakers, so you might get a late answer if your question is in Finnish.

Teaching assistants answer questions from Monday-Sunday. Under normal circumstances, you can expect to receive an answer within a day's time; often you will receive one much sooner.

If your question contains code, please use Aalto's Code Vault (can be found in course page in A-plus.)

Your questions must be clear in order to get the best answers from assistant.

The answers can be found as a reply to each question in Zulip.

General questions can be posted in "General questions and announcements" stream.

### Where to find more information and help